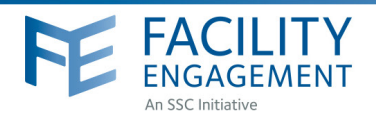

## HOW TO: REGISTER

Facility Engagement Management System (FEMS)

- 1. Log in to: https://fems.facilityengagement.ca or launch the FEMS mobile app. To download the App: search 'Facility Engagement' in your App store.
- 2. Click on Register or Sign Up on the mobile apps.
- 3. Select the facility (or facilities) where you work, add your profile information, and create a password. Use the same personal email for FEMS and VersaPay.

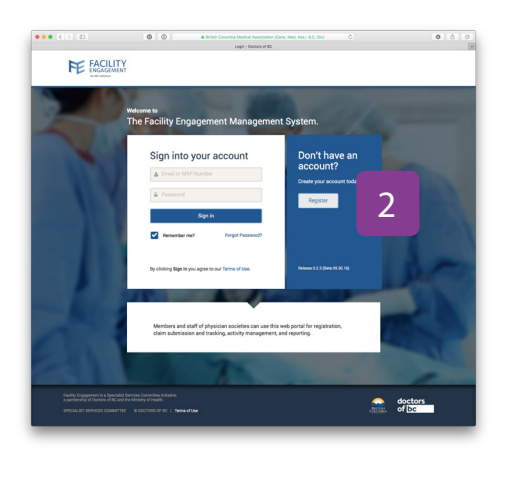

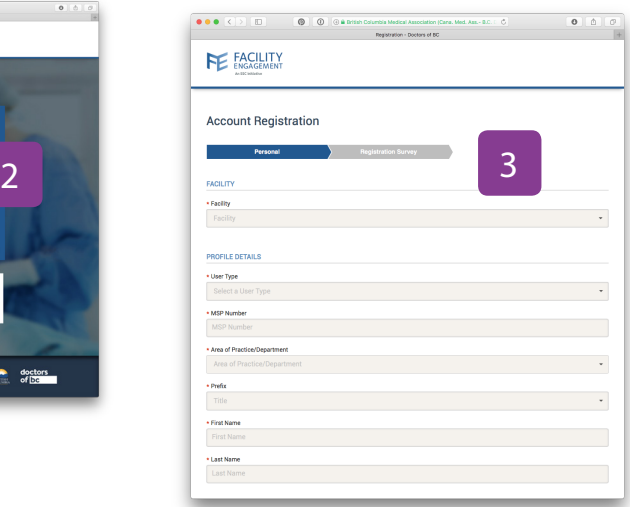

- 4. Password must have at least eight characters, include a capital letter, number(s) and a symbol. e.g. Userpass12#
- 5. Select where you want your claim payments directed, either to your company or your personal bank account. If a company bank account, provide additional information requested.
- 6. Click Next and complete the registration survey.
- 7. A confirmation email will be sent to you with a link requesting you verify your email address.
- 8. Click the link in your email and now you're DONE! Your FEMS account is now activated.

## $\bullet\bullet\circ\bullet$  ( )  $\Box$   $\Box$   $\bullet$ 4 5 ē  $\Box$  Empot a mbot 6 **Company** doctors<br>**of Fig.**

## Need Help?

604 638 4869

1 800 665 2262 femssupport@doctorsofbc.ca

M-F 9am to 4pm

File updated Jul 2017